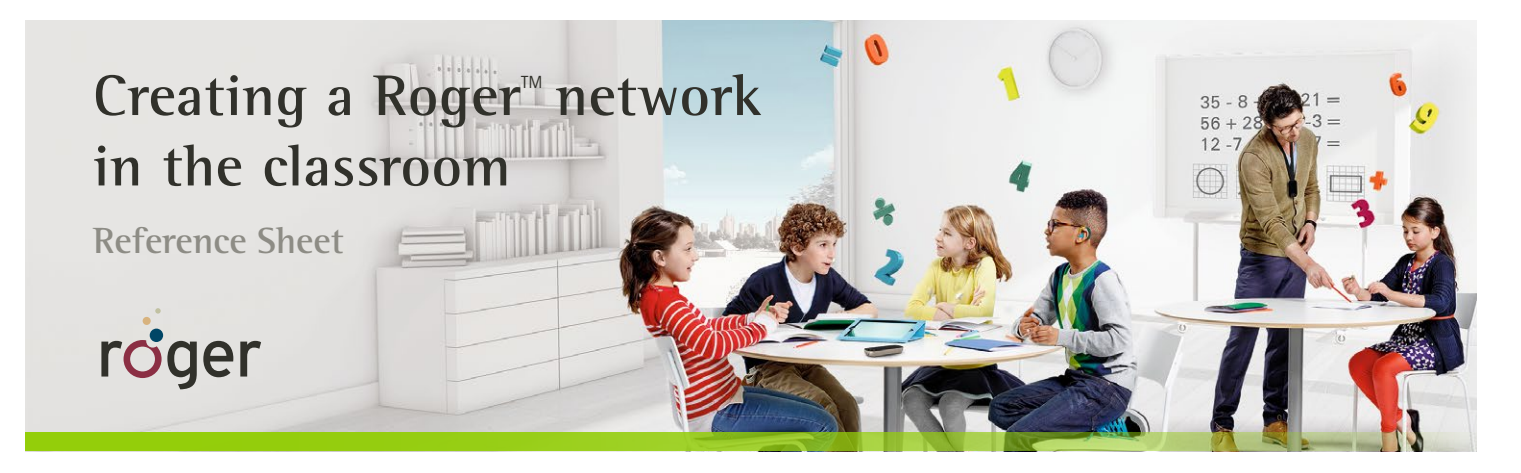

**All Roger for Education devices were designed to be easy to use with one another. All that is required is to connect them in a network to work with each other. Depending on what devices you have, there are multiple ways to connect them. The choice is yours.**

## **Add Roger devices via Connect**

Hold the Roger educational microphone within 4" (10 cm) of the following Roger devices to connect them to the classroom network, and click **Connect** or tap the **Connect** icon .

- Roger ear-level receivers
- Roger educational microphones
- Roger MyLink
- Roger Touchscreen Mic
- Roger Focus
- Roger Pass-around - Roger inspiro\*
- 
- Roger DynaMic\*
- Roger Multimedia Hub
- Roger AudioHub\*
- Roger DigiMaster 5000\*\*, 7000\*\* loudspeakers
- Roger DigiMaster X
- \* When connecting these devices into a MultiTalker Network with a Touchscreen Mic as Primary, follow the steps on the Touchscreen Mic display after tapping **Connect**. \*\* When connecting a Roger DigiMaster loudspeaker, position the Roger microphone near the top of the Roger DigiMaster.

## **Add Roger devices via Roger WallPilot**

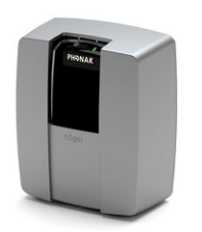

**Roger receivers** – The children simply need to walk up to the Roger WallPilot (ears and receivers within 12" (30 cm) of WallPilot) and face it for a couple of seconds.

**Roger microphones and media transmitter** – The following Roger microphones and multimedia transmitter can be connected by simply turning them off and then back on within 4" (10 cm) of the Roger WallPilot:

- Roger Touchscreen Mic
- Roger Pass-around
- Roger Multimedia Hub
- Roger inspiro
- Roger DynaMic

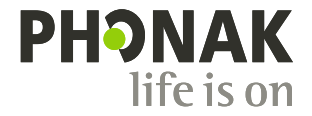